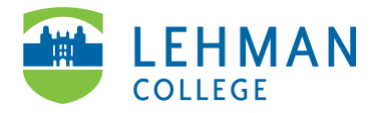

## **Swivl (now Reflectivity): Downloading and Setting-up Mobile App**

Download **Swivl Capture** app from App Store (iPhone/iPad) or Play Store (Android mobile devices)

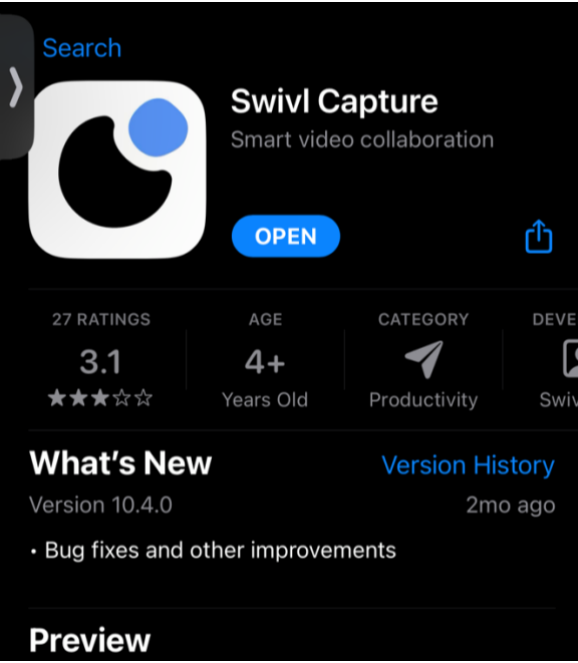

> Open Swivl Capture app > Select Sign in with email > Enter email and password

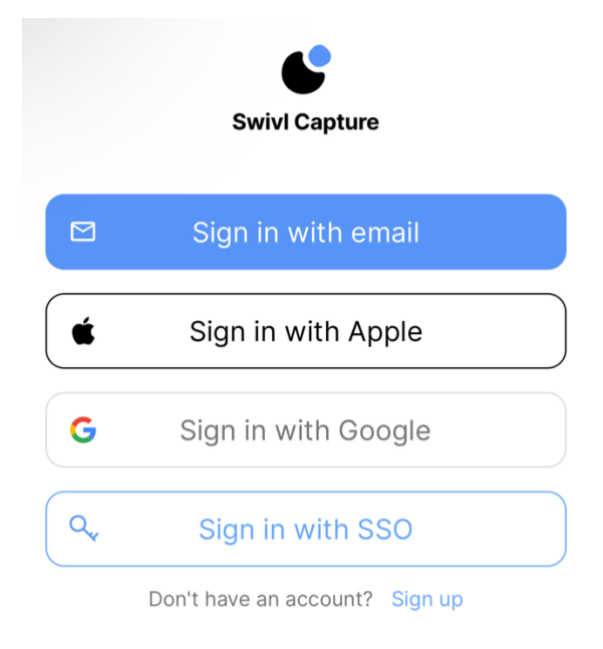

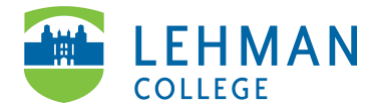

> Select Record to access camera feature

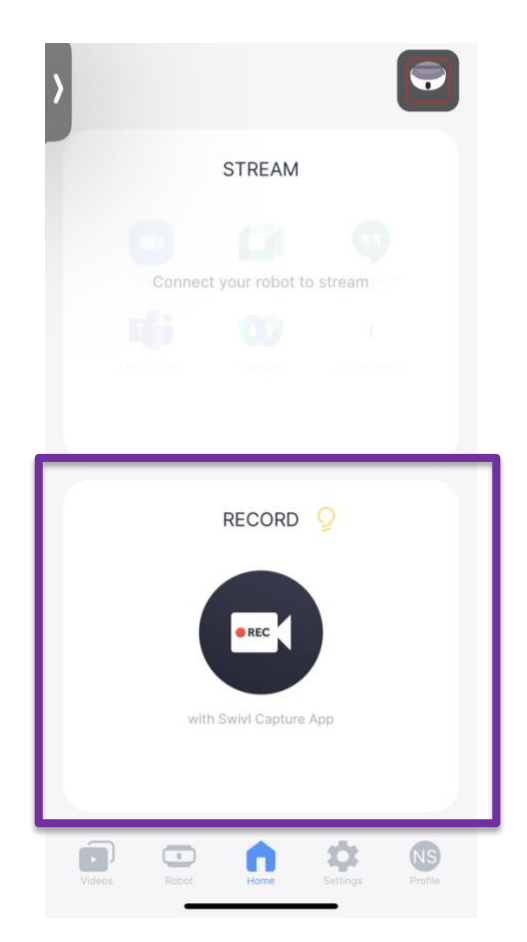

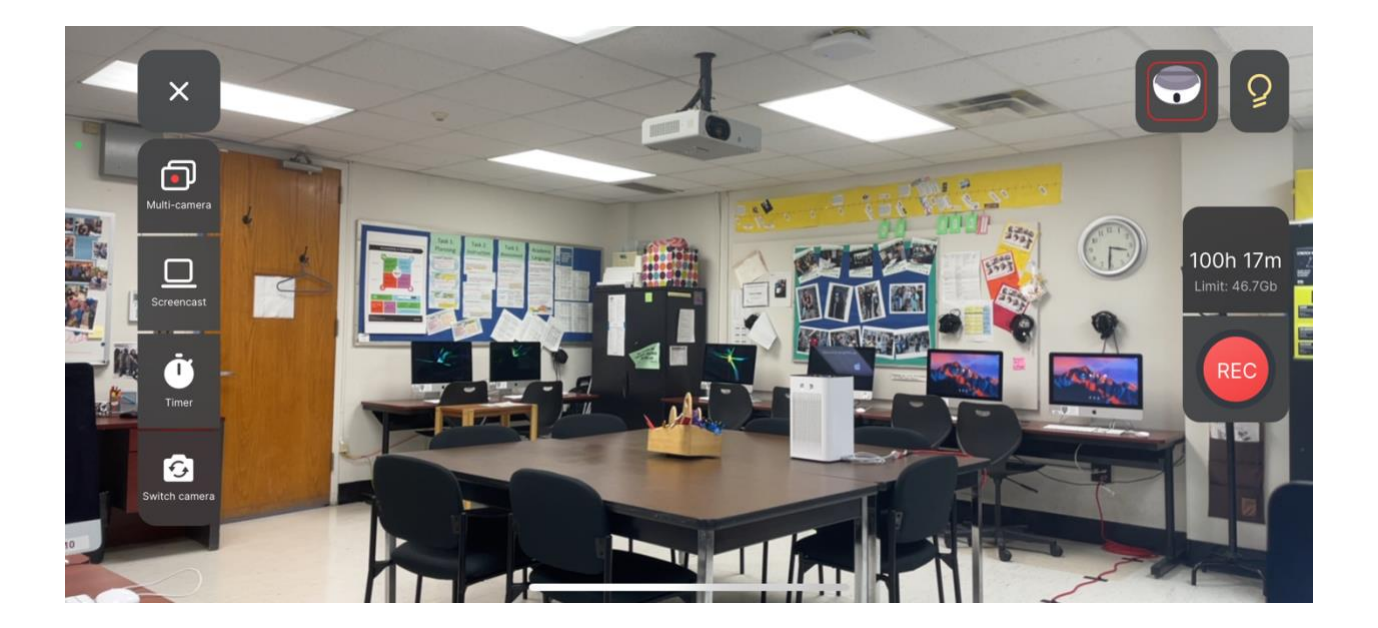